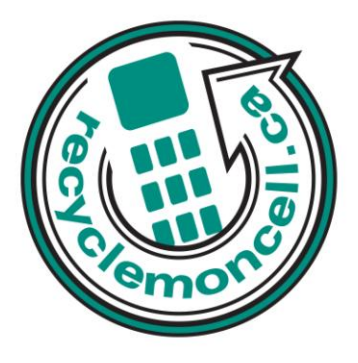

# *Palm Tungsten W*

The following instruction will give you all the information you need to remove your personal information from your phone. Before recyding your device please also remember to:

- The account for the device has been fully paid and service has been deactivated.  $\bullet$
- Any headsets and chargers for the device are included with your donation. (These accessories  $\bullet$ also contain recyclable and salvageable materials).
- The SIM card is removed if there is one.
- If mailing your used device, be sure that the device and its accessories are packaged in a box or  $\bullet$ envelope using protective materials and securely attach a label to the box or envelope with its barcode visible.

## **Data Erasing Instructions**

#### **Master Reset:**

1. Hold down the power button on the front panel of the handheld.

2. While holding down the power button, use the reset tip tool, or the tip of an unfolded paperclip (or similar object without a sharp tip), to gently press and release the reset button.

3. Wait for the Palm Powered logo to appear; then release the power button.

4. When a message appears on the handheld screen warning that you are about to erase all data stored on your handheld, press Up on the navigator to complete the hard reset and display the Digitizer screen.

## **Downloads:**

- 1. Press Home.
- 2. Press Command Stroke + D.
- 3. Tap the Delete From pick list and select either Handheld or Card.
- 4. Tap the application that you want to remove.
- 5. Tap Delete.

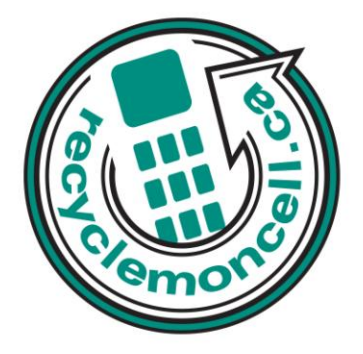

## **Text Messages:**

1. Tap the Folders pick list and select the folder that contains the message you want to delete.

2. Drag the stylus along the left of the message icons.

3. Press Right on the navigator to move to and open the Message menu.

4. Press Down on the navigator to move to the Delete option, and then press Select to delete the message.

## **Notepad:**

Press Function > Menu > Edit > Clear note.

## **Calendar/Organizer:**

- 1. Open the application.
- 2. Press Function > Menu > Record > Purge.
- 3. Tap the pick list and select how old a record must be to be purged.